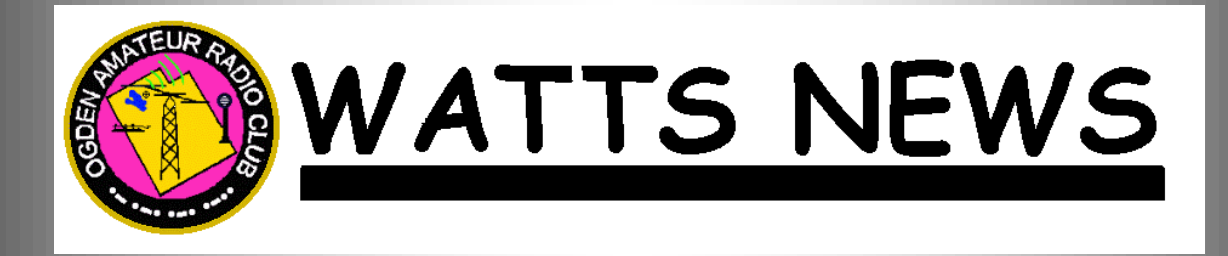

# **The Best of Amateur Radio**

# **OARC e-Magazine**

www.OgdenArc.org

# AUGUST 2018

**Next Club Meeting/Activity**

# **Steak Fry/Elections/Auction**

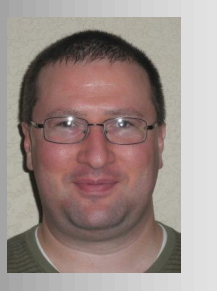

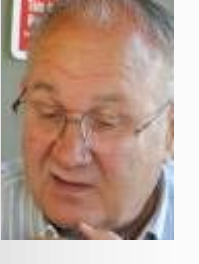

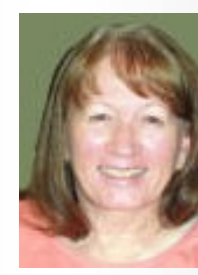

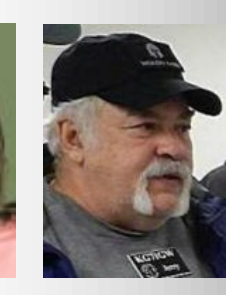

 **Jason Miles KE7IET Mike Taylor KE7NQH Ceva Cottrell W7CVA Jerry Cottrell KG7IGW**

**President Vice President Secretary Treasurer** 

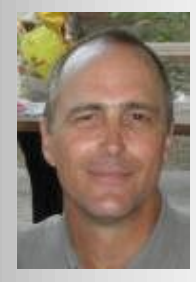

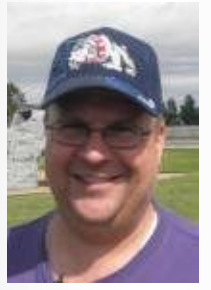

 **Gil Leonard NG7IL Dave Mamanakis KD7GR V***al Campbell K7HCP* **Program Director Mativity Director Webmaster/NL Editor** 

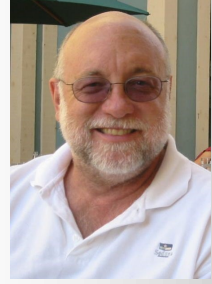

## **PREVIOUS CLUB MEETING/ACTIVITY \_\_\_\_\_\_\_\_\_\_\_\_\_\_\_\_\_\_\_\_\_\_\_\_\_\_\_\_\_\_\_\_\_\_\_\_\_\_**

**\_\_\_\_\_\_\_\_\_\_\_\_\_\_\_\_\_\_\_\_\_\_\_\_\_\_\_\_\_\_\_\_\_\_\_\_\_\_**

**July Meeting/Activity**

**OARC "T"-Hunt**

**and**

**Breakfast in the Park**

**3rd Saturday 21 July 2018**

**Starts at 8:00 AM**

**\_\_\_\_\_\_\_\_\_\_\_\_\_\_\_\_\_\_\_\_\_\_\_\_\_\_\_\_\_\_\_\_**

# **NEXT CLUB MEETING/ACTIVITY**

**August Event/Activity** 

**OARC Steak Fry**

**Elections**

**Auction**

**Membership Renewals**

**3rd Saturday 18 August 2018**

**5:00 PM**

**Marriott Park**

## **PREVIOUS EVENT PHOTOS \_\_\_\_\_\_\_\_\_\_\_\_\_\_\_\_\_\_\_\_\_\_\_\_\_\_\_\_\_\_**

**\_\_\_\_\_\_\_\_\_\_\_\_\_\_\_\_\_\_\_\_\_\_\_\_\_\_\_\_\_\_**

Photos by Jason Miles KE7IET

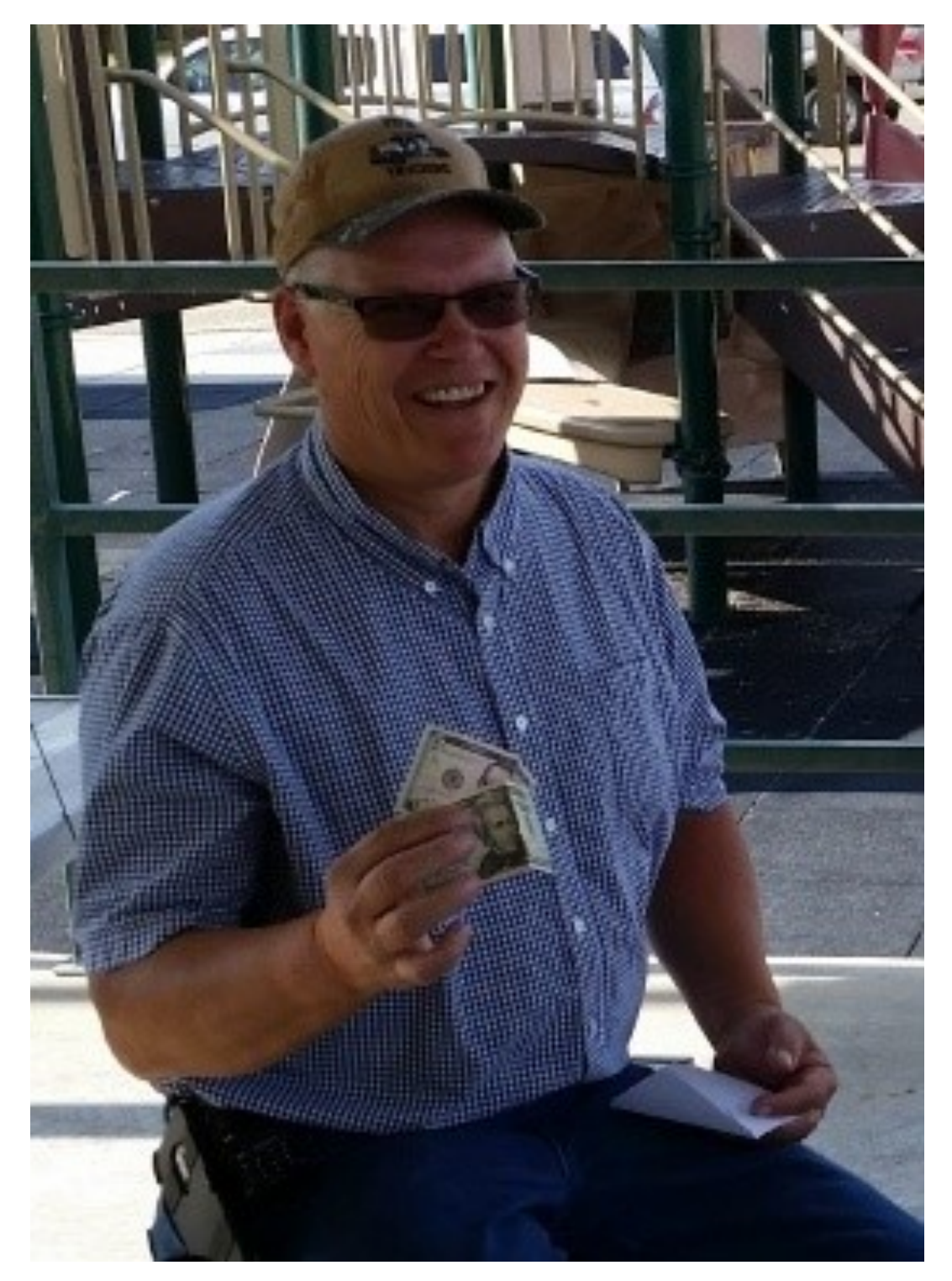

**2018 "T"\_Hunt Winner Kenny Pronschinske KI7UFN**

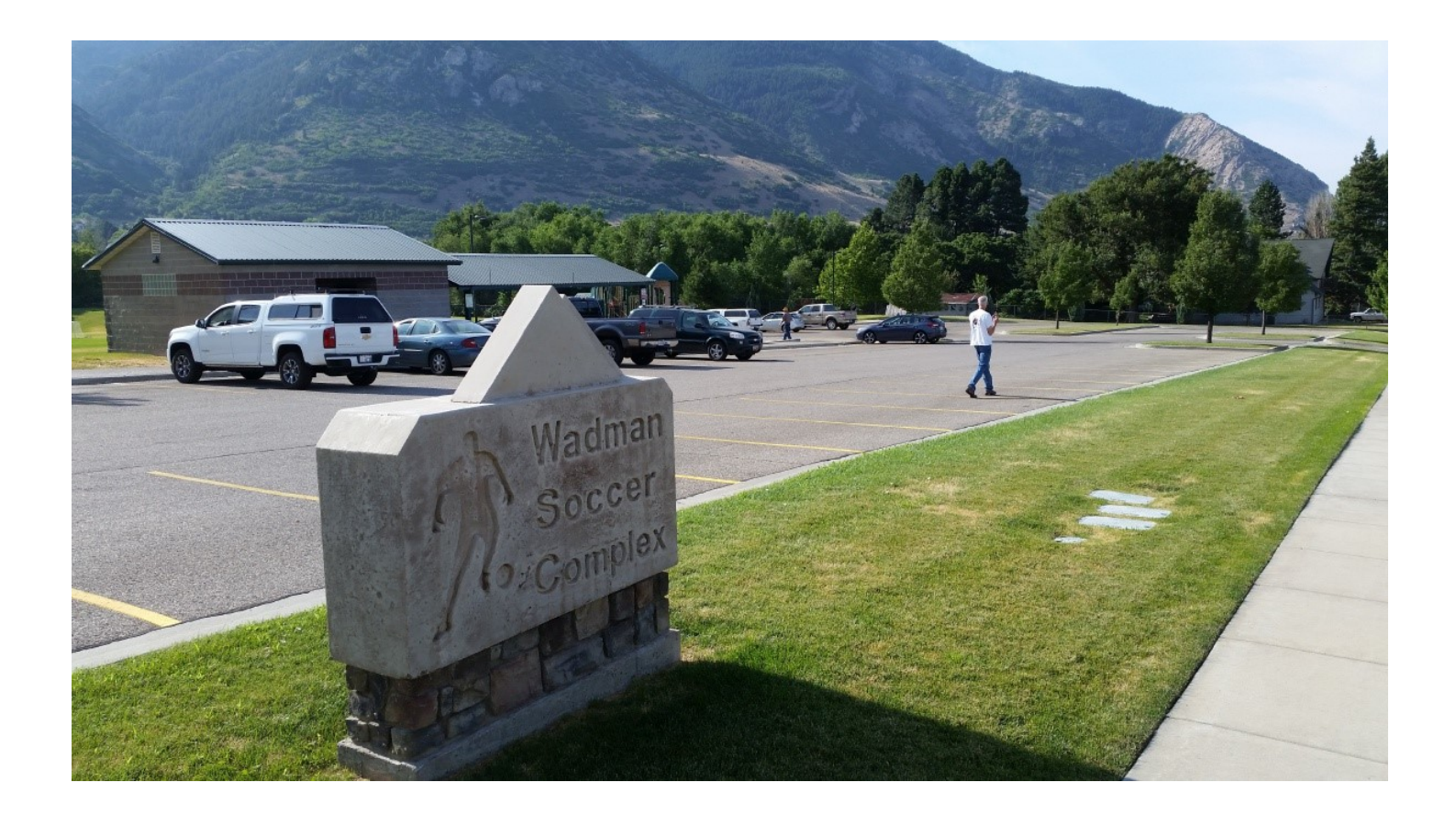

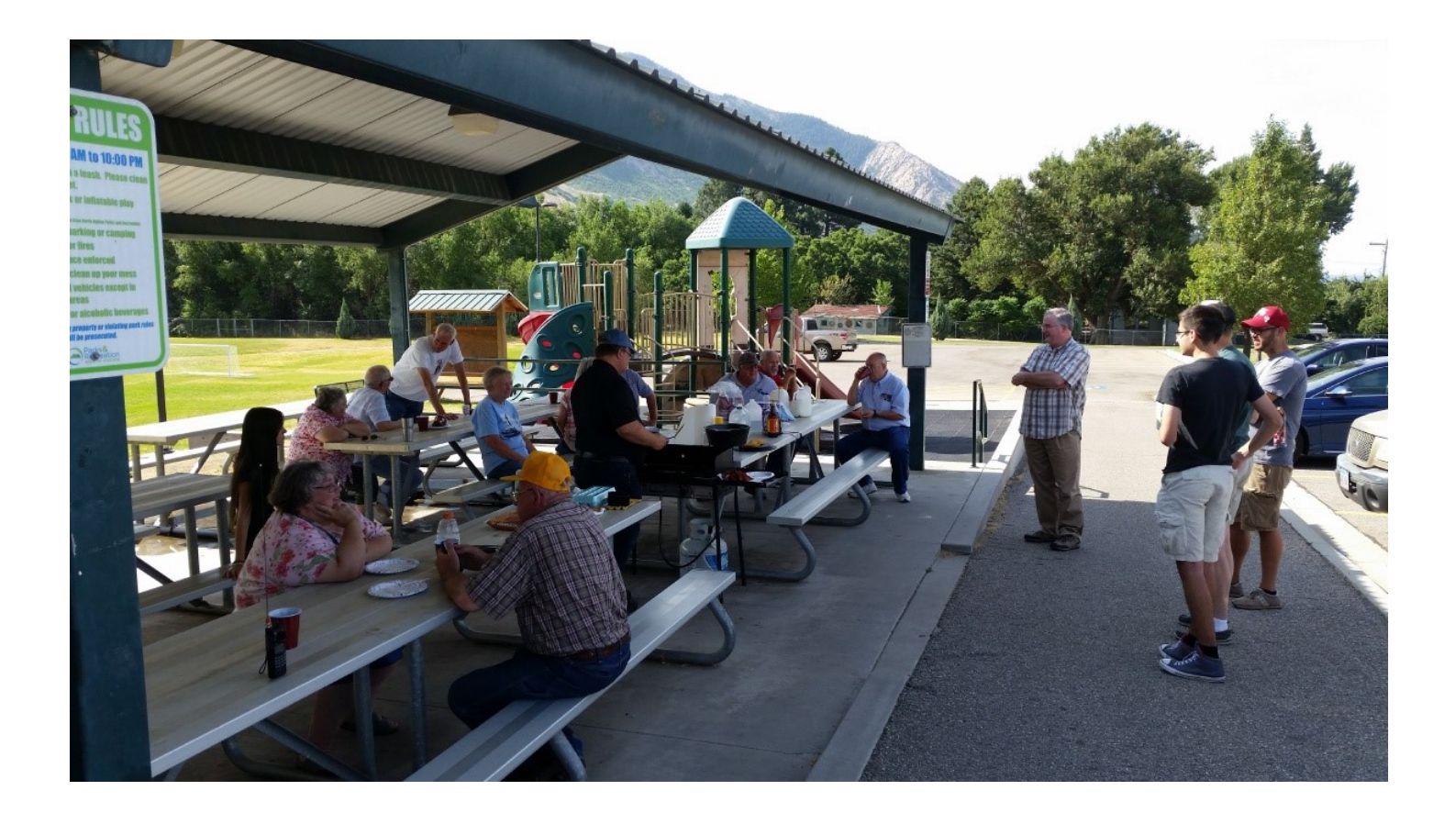

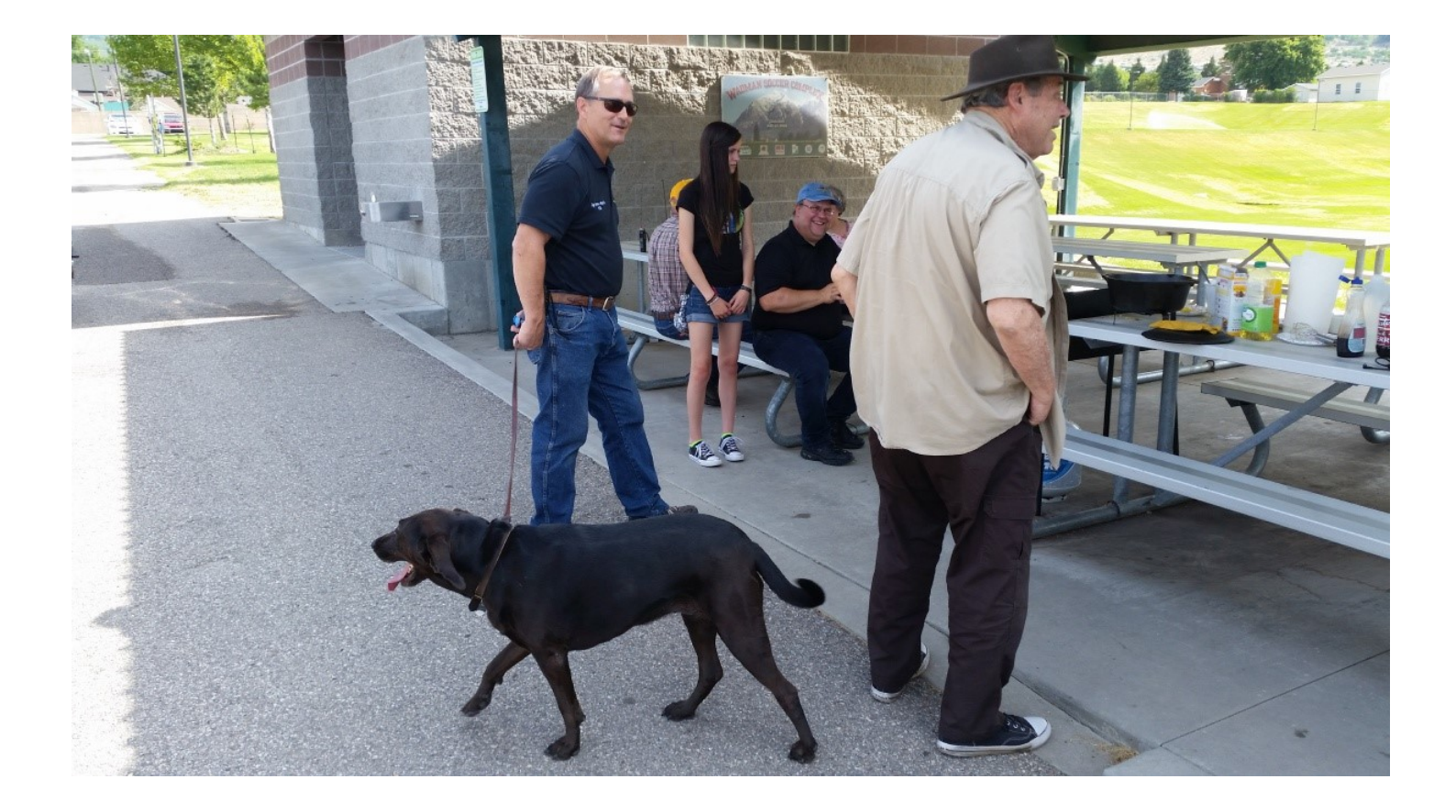

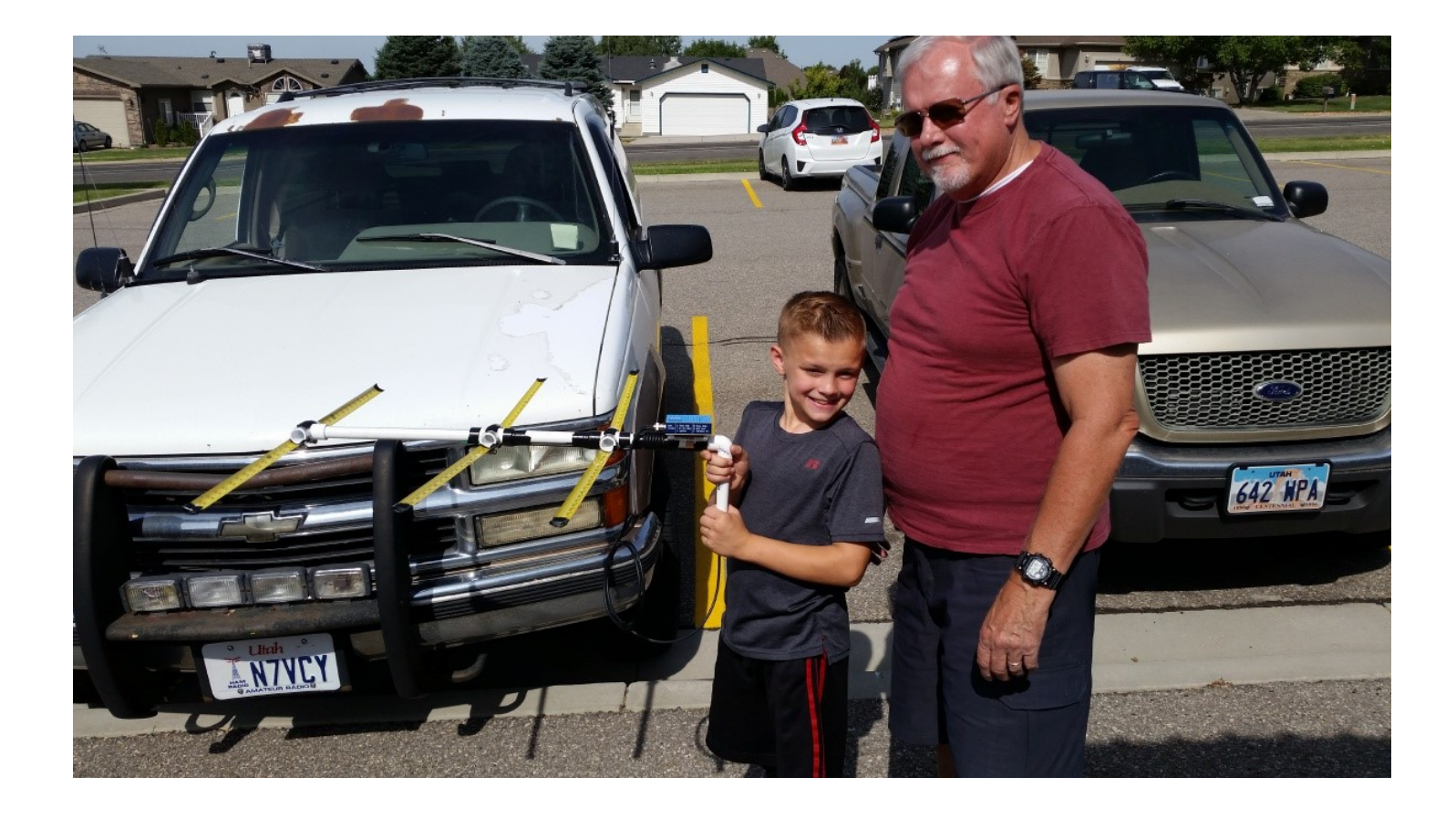

# **From the Shack of KE7IET**

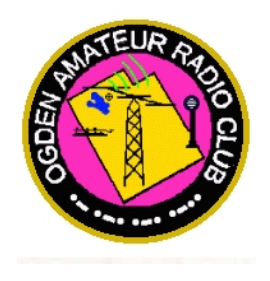

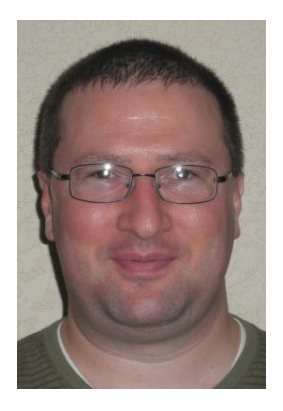

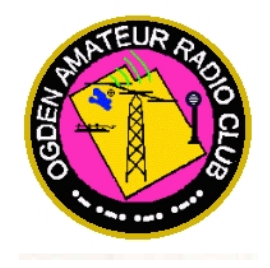

#### **Jason Miles KE7IET**

We amateurs are fortunate to have a wide array of free tools available to us. Among those are free software, and one free program I'd like to mention is CHIRP. It is available for Windows, Mac OS, and Linux at https:// chirp.danplanet.com. CHIRP gives radio amateurs an easy way to program transceivers from a variety of manufacturers, including Kenwood, Icom, Yaesu, and Baofeng. The list of supported radios is available at https://chirp.danplanet.com/projects/chirp/wiki/Home. Please note that your radio may be equivalent to another radio with a different model number or even from a different manufacturer. When I program radios at club meetings, this is the software I use. I think Stan Sjol W0KP may use it as well.

#### **Buy a cable**

In order to use CHIRP, you must have a way to connect your transceiver to your computer. There may be radios that connect through other means, but USB and serial cables are most common. Sometimes these are inexpensive and available on Amazon or eBay. Sometimes they are more expensive. Please note a potential hurdle with these cables. USB cables often contain a chip that converts USB signals into serial signals the radio can understand. Some cables may use a counterfeit version of this chip, and the driver for it may not work properly on Windows 10. When purchasing a cable, ensure that is compatible with Windows 10.

Cables that only use RS232 serial are less common. They are probably only available for older radios. If you purchase such a cable, make sure you have a computer with the correct serial port. Alternatively, you can purchase a USB-to-RS232 adapter. However, the driver problem mentioned above affects some of these adapters as well. Make sure it is compatible with Windows 10.

Keep in mind that the end of the cable that plugs into your radio will vary for depending on the radio. It is common for the cable to plug into the speaker and microphone ports. Consult your owner's manual for details. Be aware that the port for the cable may not be the one you expect. For example, my WLN KD-C1 has a USB port. However, that port is only used for charging the battery. Programming is still done through the speaker and microphone ports.

#### **Download CHIRP**

Download and install CHIRP from the links on the website. If you are using Ubuntu Linux or a variant, I would recommend installing from CHIRP's PPA instead of using the version that comes in the Ubuntu repositories. The PPA version is updated much more frequently. If you're using a non-Ubuntu Linux distribution, you may need to compile from source.

#### **Launch CHIRP**

After installing, start CHIRP. use the following sequence to program your radio:

- 1. Download data from the radio
- 2. Modify the data
- 3. Upload data back to the radio

#### **Download data from the radio**

At this point, you may be telling yourself, "I'm programming the radio. I don't care what's in it right now." Downloading from the radio does more than just read the frequencies. It also configures CHIRP for your specific radio. For some radios, it will also instruct you how to connect and prepare your radio. If you don't see instructions for your radio, you can generally do the following:

- 1. Turn the radio off.
- 2. Connect the cable to the radio and the computer.
- 3. Turn the radio on.
- 4. Tune to a frequency that is not currently in use.

Once your radio is connected and ready, open CHIRP's "Radio" menu and choose "Download From Radio". CHIRP will ask you to specify the serial port to which the radio is connected, the radio manufacturer, and the radio model. Again, keep in mind that your radio may be equivalent to another radio, and you may need to choose that manufacturer and model. Additionally, be aware that, on Linux, you must either have root privileges or be a member of the "dialout" group in order to use serial ports (even USB serial ports). After you provide the necessary information, CHIRP will download the memories and settings currently stored in the radio.

#### **Modify the data**

After the download is complete, CHIRP will show you a spreadsheet of the radio's current memories. (At this point, you can turn off the radio.) Each row in the spreadsheet represents a memory location, and each column represents a setting for the memory locations. The CHIRP website has good documentation on the columns and settings: https://chirp.danplanet.com/projects/chirp/wiki/MemoryEditorColumns. The number of rows in the spreadsheet will be limited to the number of memory locations your radio will support. To erase a memory location and leave it empty, right-click that row and choose "Delete".

For analog operation, keep the following in mind:

- Frequency: If you are programming a memory to be used with a repeater, make sure to put the repeater's output frequency here. (This will be the frequency on which your radio will receive.) If you are programming a simplex frequency, this will be both the transmit and receive frequency.
- Frequency offset: This only applies to repeater operation. The standard offset for 2m repeaters is 600 kHz (0.6 MHz). For 70cm repeaters, it is 5 MHz. For simplex operation, you can set this to 0 (zero).
- Offset direction: For repeaters, you'll choose either plus (+) or minus (-). Your repeater directory should tell you which direction is correct for the repeater. For simplex operation, set this to "None".
- CTCSS or DCS data: You can specify whether a tone or digital code is required to use the memory's frequency. This is most frequently used by repeaters, but it isn't necessarily limited to them. Your repeater directory should tell you which tone or digital code is required to use the repeater. You can also specify whether your radio will require a tone or digital code to open its own squelch. This is useful on analog radios (such as most Baofengs) when you want to filter out digital-only signals like System Fusion.

On a side note, the Utah VHF Society has a wealth of free information about repeaters (http:// utahvhfs.org/rptr.html) and simplex frequencies (http://utahvhfs.org/simpfreq1.html) used in Utah. (The Utah VHF Society is Utah's repeater coordinator.) When choosing frequencies for your radio, it may be wise to consult these resources. Additionally, consider including some common simplex frequencies in your radio's memories, such as the national calling frequency.

In addition to managing memory locations, CHIRP has the ability to modify a radio's settings. There are tabs along the left side of the CHIRP window. The memory locations are on the "Memories" tab, and settings are on the "Settings" tab. There may be settings worth modifying there. For example, my Wouxun radio lets me show an arbitrary message in the unused frequency display when it is in single-frequency mode. I was able to use CHIRP to tell the radio to show my call sign there.

#### **Upload data back to the radio**

After the memories and settings are set the way you want, you can upload them back to the radio. If the radio is off, turn it on and make sure it's tuned to an unused frequency. Open CHIRP's "Radio" menu and choose "Upload To Radio". Tell it the serial port to which the radio is attached, then it will write the new data to the radio.

#### **Other features**

You can save your memories and settings to a file on your computer. This feature is handy if you want to quickly switch between multiple sets of memories. Instead of downloading from the radio, you can simply open a saved file. However, a file for one radio model will not work with a different radio model. You can also used saved files to share your memories and settings with fellow hams.

If you want to copy memories from one model to another, just launch two instances of CHIRP at the same time. You can select a block of memories, then copy and paste them from one CHIRP window to the other.

CHIRP also has the ability to import from and export to CSV format. This is a more generic way to pass data.

#### **Other resources**

CHIRP is popular software, and others have covered it as well. The links below provide some additional information.

- David Casler KE0OG produced a video about using CHIRP: https://youtu.be/Mrpqq-xi00g
- The ARRL has also produced a video about CHIRP: https://youtu.be/pbj\_L8Dl-gc
- A CHIRP beginner's guide is available: https://chirp.danplanet.com/projects/chirp/wiki/Beginners\_Guide

If you have questions, let us know at the club meetings. Others may have the same questions.

73 de KE7IET

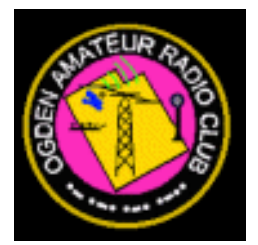

## **OARC COMING EVENTS \_\_\_\_\_\_\_\_\_\_\_\_\_\_\_\_\_\_\_\_\_\_\_\_\_\_**

**\_\_\_\_\_\_\_\_\_\_\_\_\_\_\_\_\_\_\_\_\_\_\_\_\_\_\_**

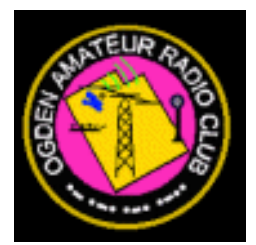

# **Steak Fry**

**Membership Renewals Elections/Auction**

3rd Saturday 18 August 2018 5:00 PM Marriott Park

# **Joint Swap Meet**

3rd Saturday 15 September 2018

# **Next VE Test Session**

1st Wednesday 03 Oct 2018 @ 6:00 PM

# **HAM and EGGS Net**

**Tuesday Evenings at 7:00 PM Mountain Time**

**Mt Ogden 70 cm repeater 448.600 Mhz (- offset, 123.0 PL Tone)**

**New, Intermediate & Old Timers. Elmering, Education, General Ham Discussion and Rag Chew.**

**New hams encouraged to check in. Get connected, learn new things and ask questions.**

**Questions: Larry Griffin AD7GL, ad7gl@arrl.net** 

# **Field Day Comparisons for the past 14 years. Enjoy!**

# **Previous Field Day Comparisons**

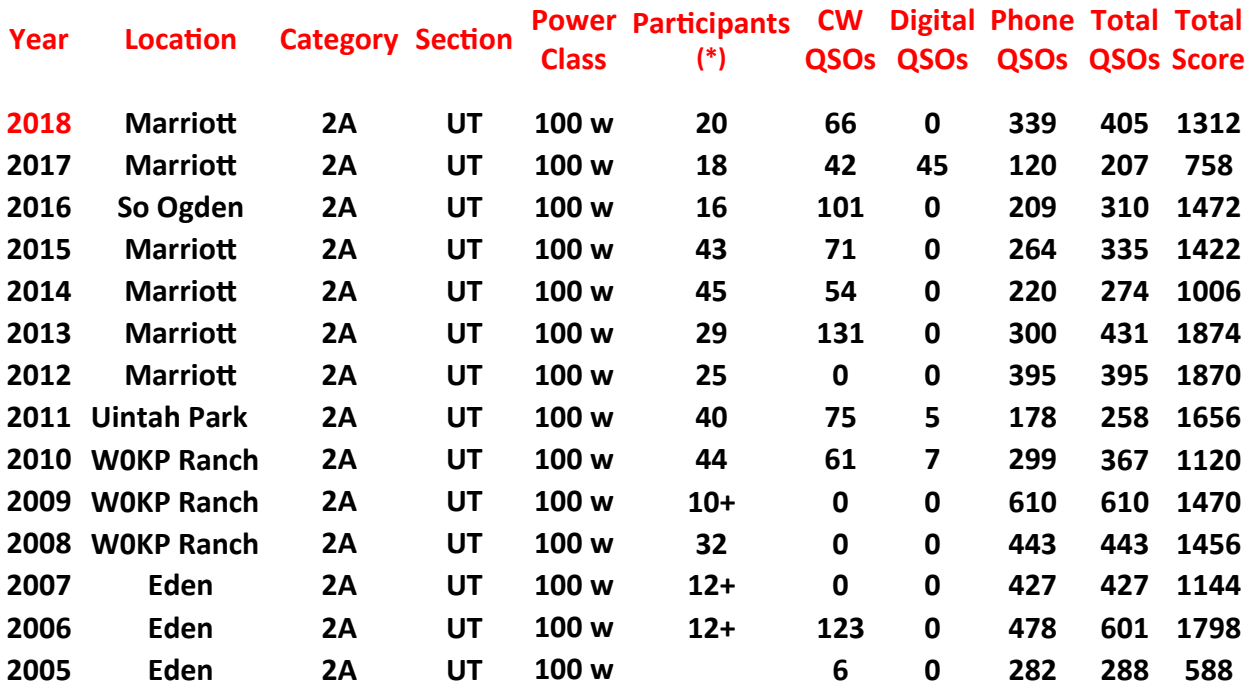

Note:

(\*) Some years "Participants" = numbers of operators/loggers.

Other years "Participants" = number of attendies (excluding dinner time).

## Guys:

I was going through my ham stuff and found this OARC membership ID card from 1983. Thought you would like to see it.

Stan: Looks like you were really involved with this card!

I think that Larry Tucker's call sign was N7EZC.

Rick Hansen N7EGA

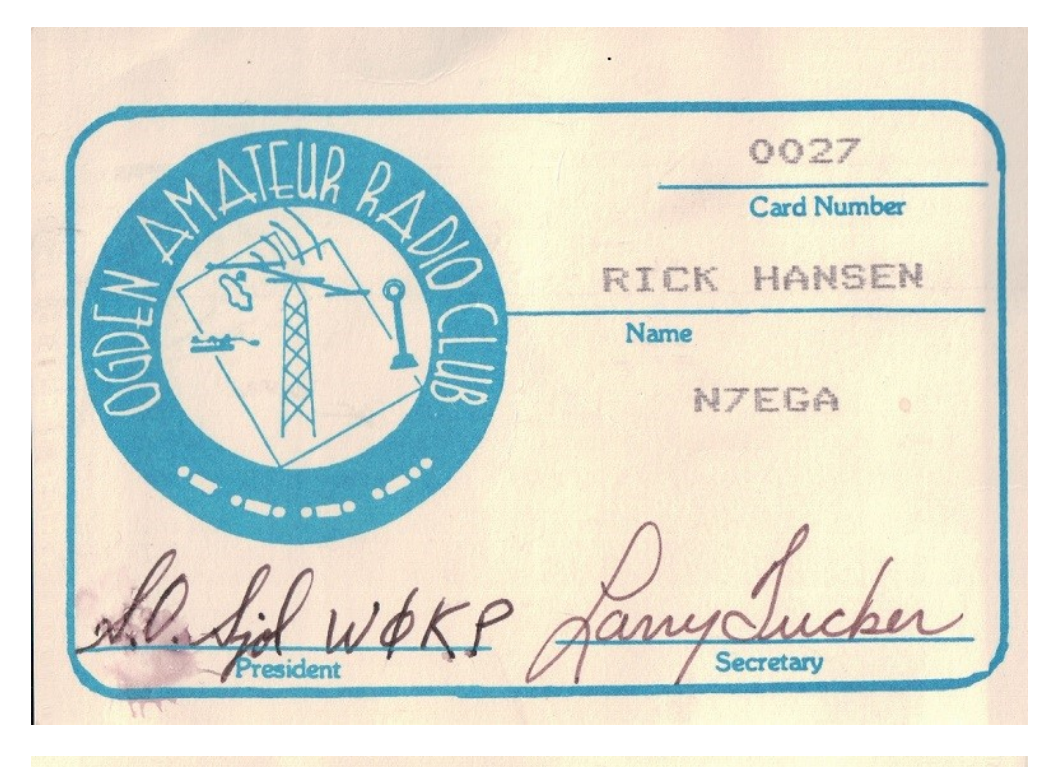

This Certifies that the bearer of this card is a bonafide member of the Ogden Amateur Radio Club, Inc. and is in good standing thru the calendar year displayed in the lower left block.

> The Ogden ARC, Inc. is an affiliate of American Radio Relay League - ARRL

83

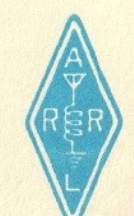

Viewers:

You may have noticed a recent change at the OARC club website.

I moved our web site server hosting from Godaddy.com to a Raspberry Pi 3 (camels cigarette pack sized micro-computer), a Linux based operating system with an Apache-3 Web Server and PHP-5 Dynamic Web Host Processer.

In the process I house cleaned all old/unused files that have accumulated at the old server over the past 14 years.

As you can see below there is still a large number of files needed to support our club website.

\_\_\_\_\_\_\_\_\_\_\_\_\_\_\_\_\_\_\_\_\_\_\_\_\_\_\_\_\_\_\_\_\_\_\_\_\_\_\_\_\_\_\_\_\_\_\_\_\_\_\_\_\_\_\_\_\_

Val Campbell K7HCP - OARC Webmaster

OARC Website Stats - July 2018 Domains: Ogdenarc.org W7G.org Contents: 1.09 GB 95 Folders 3241 Files 109 Html (web pages) 2644 JPG (pictures) 323 PDF files 165 other files

# **Contesting expedition**

Given the enthusiasm shown by some of the newer Hams during 'Field Day" this year I thought it would be good to give some of them another chance to work the HF bands in the IARU Radiosport contest. This year the contest was held on July  $14<sup>th</sup>$  and  $15<sup>th</sup>$  of July, just two weeks after Field Day. We invited three of the newer hams and one other "old timer" to join us for a trip into the mountains for the contest. We met at 8am and set out. Remembering what a great site the club used to use for field day near Monte Cristo, that was the place we chose to set up. I was worried that other people might be camping at the site. I had forgotten what a large flat area it was. There were several other campers there but we still had plenty of room to set up and operate without disturbing them. We hung a G5RV antenna in the trees and were on the air by 9:30am.

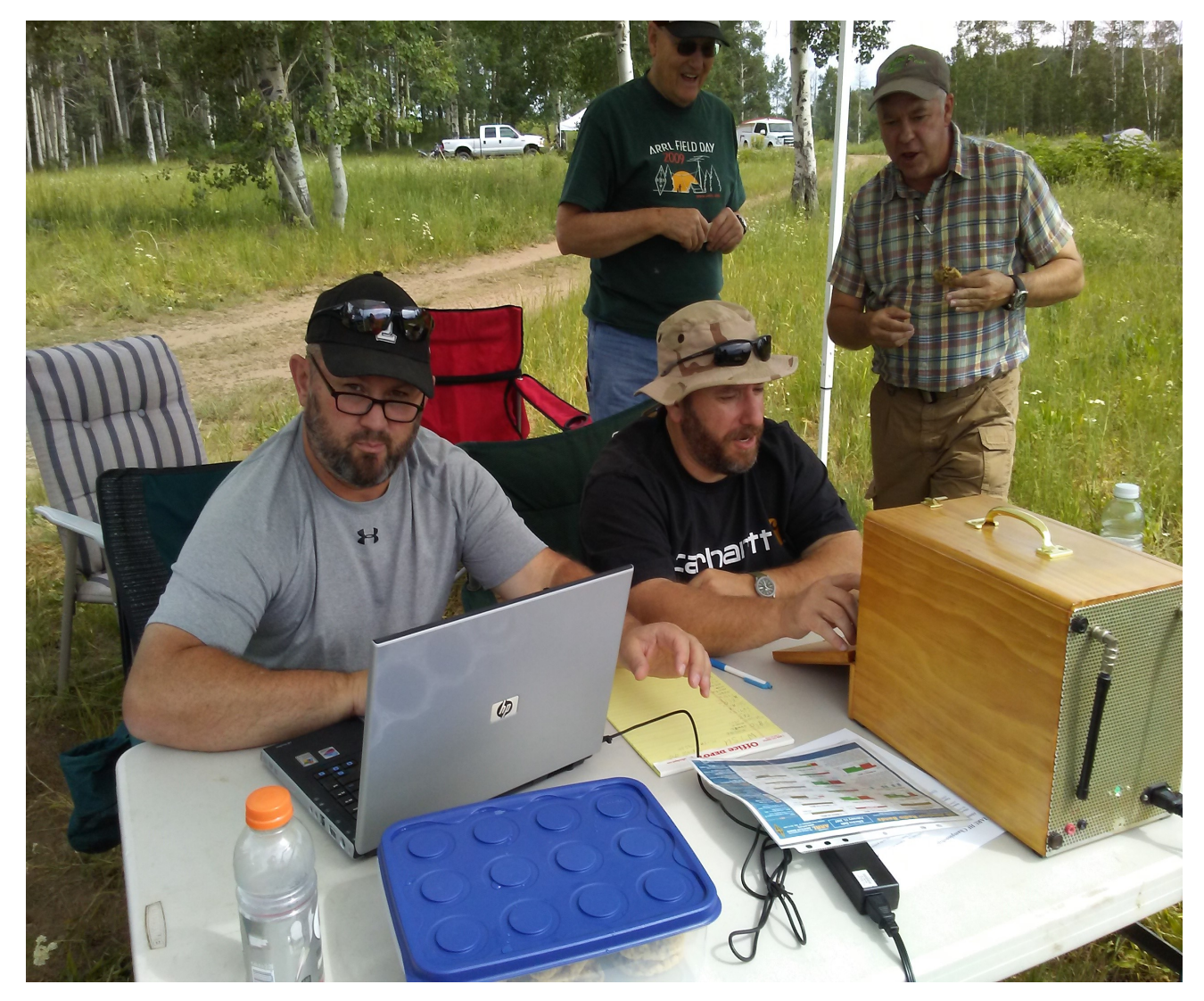

In the picture above we have on the left, Troy KI7YZA (now K7TLG) doing the logging as Joe KI7YZJ (now K7CJT) operates. Stan W0KP and Todd KW7TES watch.

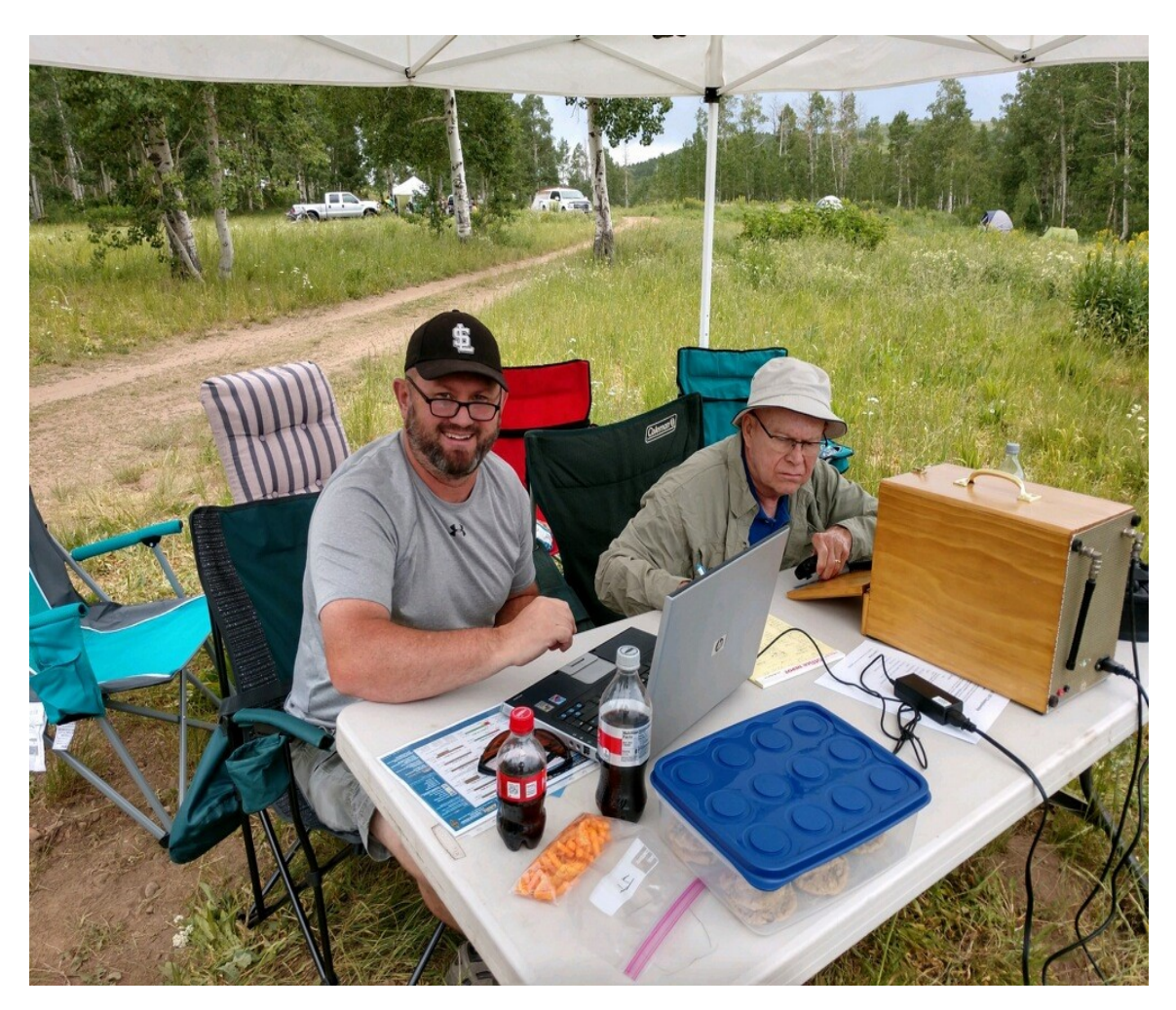

In the 2nd picture, Troy is still logging while Tom K7THU operates.

We had plenty of snacks (imperative for contesting) and we enjoyed the cooler weather that altitude provides.

We operated with the clubs call W7SU with permission of the station trustee. We operated till about 4pm and had made 40 contacts. Considering the lack of sunspots, we think that was pretty good. We'll see when the scores are posted in QST. It was a fun outing and we may try it again sometime.

On a side note, when we were unloading the car to begin our operation, someone said "we're not first hams to operate here" and pointed to the aspen tree directly in front of the car which had the call WA7ADK carved into it. That call belonged to Jerry Peters a long time member of the Ogden ARC who passed away several years ago. He has passed on but his memory remains at the old field day site near Monte Cristo.

Submitted by Stan Sjol, W0KP

# **Ham radio technology used in Thailand cave rescue**

#### **Southgate – Amateur Radio News – southgate.org**

UK radio amateur **John Hey G3TDZ** (SK) designed the special low frequency radio equipment, the **Heyphone**, used in the recent cave rescue in Thailand.

On Facebook **Phil Karn KA9Q** posted:

*Naturally I got interested in the technical aspects of the cave rescue in Thailand, particularly communications. They used the "Heyphone", a voice radio designed by a UK radio ham, John Hey, G3TDZ, as open-source hardware specifically for cave rescues. It uses upper (single) sideband voice on 87 kilohertz in the VLF (very low frequency) band. (That's what it says -- 87 kHz is actually LF).*

*The "antenna" consists of two stakes driven into the ground about 20m apart. Enough of the current between them fringes outward to couple to another antenna up to a few hundred meters away (or down).*

*John Hey passed away in 2016 so he didn't get to see his work used here. But ham radio should get some of the credit.*

Phil Karn KA9Q <https://facebook.com/phil.karn.98/posts/10155276627256486> <https://twitter.com/ka9q>

John Hey G3TDZ Heyphone Cave Rescue Communication System <http://bcra.org.uk/creg/heyphone/>

Al Williams WD5GNR has written an article on Hackaday about the cave equipment [https://hackaday.com/2018/07/11/ham](https://hackaday.com/2018/07/11/ham-designed-gear-used-in-thailand-cave-rescue/)-designed-gear-used-in-thailand-cave-rescue/

Submitted by Rick Hansen, N7EGA

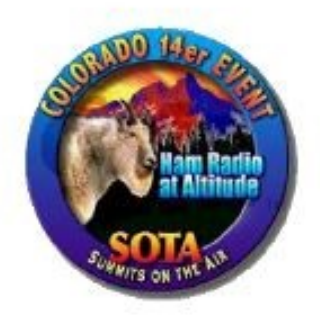

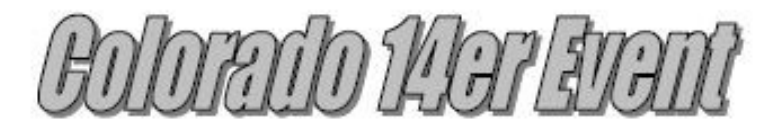

August 4 & 5, 2018 Saturday and Sunday www.ham14er.org

Amateur Radio operators from around Colorado will be climbing many of Colorado's 14,000-foot mountains and Summits On The Air (SOTA) peaks to set up amateur radio stations in an effort to communicate with other radio amateurs across the state and around the world. Join in on the fun during the 27<sup>th</sup> annual event and see how many of the mountaintop stations you can contact. The covers the entire weekend but many mountaintop activators will hit the trail early with the goal of being off the summits by noon due to lightning safety concerns.

Now including Summits On the Air (SOTA), which adds over 1700 potential summits! If you aren't up to climbing a 14er, there are many other summits to choose from (with a wide range of difficulty). See the Colorado SOTA web page at w0c-sota.org

Radio operators who plan to activate a summit should post their intent on the ham14er Yahoo Group. To subscribe to the "ham14er" email list, visit the Yahoo groups site at http://groups.yahoo.com/group/ham14er/. Also, be sure to check out the event information at http://www.ham14er.org It is also a great idea to post an ALERT on the SOTAwatch.org website.

#### Frequencies used during the event

Activity can occur on any amateur band including HF and VHF. The 2m fm band plan uses a "primary frequency and move up" approach. The 2m fm primary frequency is 147.42 MHz. At the beginning of the event, operators should try calling on 147.42 MHz. As activity increases on that frequency, move on up the band using the 30 kHz steps. Don't just hang out on 147.42 MHz... move up! The next standard simplex frequency up from 147.42 MHz is 147.45 MHz, followed by 147.48 and 147.51 MHz.

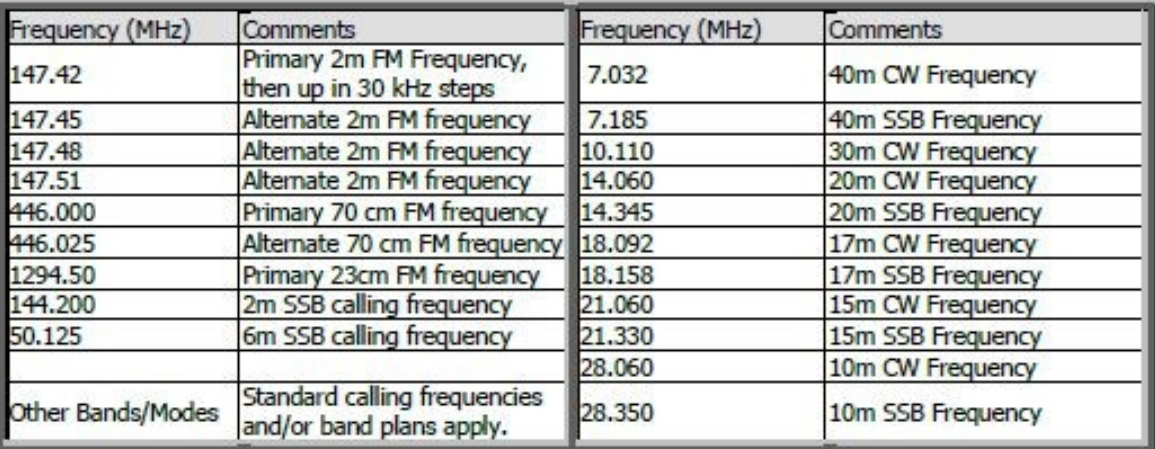

Warning: Climbing mountains is inherently a dangerous activity. Do not attempt this without proper training, equipment and preparation. Sponsored by The Colorado 14er Event Task Force

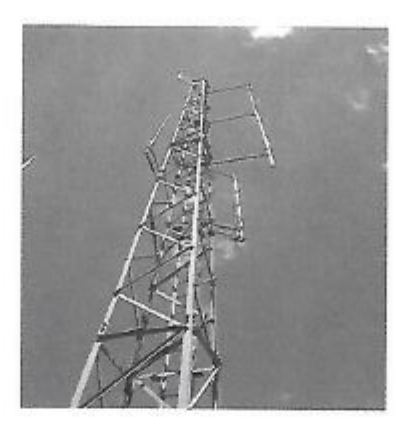

# 9th Annual **Snake River Chapter ISRA Club Tailgate Swap Meet**

Saturday, August 18, 2018

9:00 AM-1:00 PM

Minidoka County Fairgrounds 085 East Baseline Road Highway 25 Rupert, Idaho

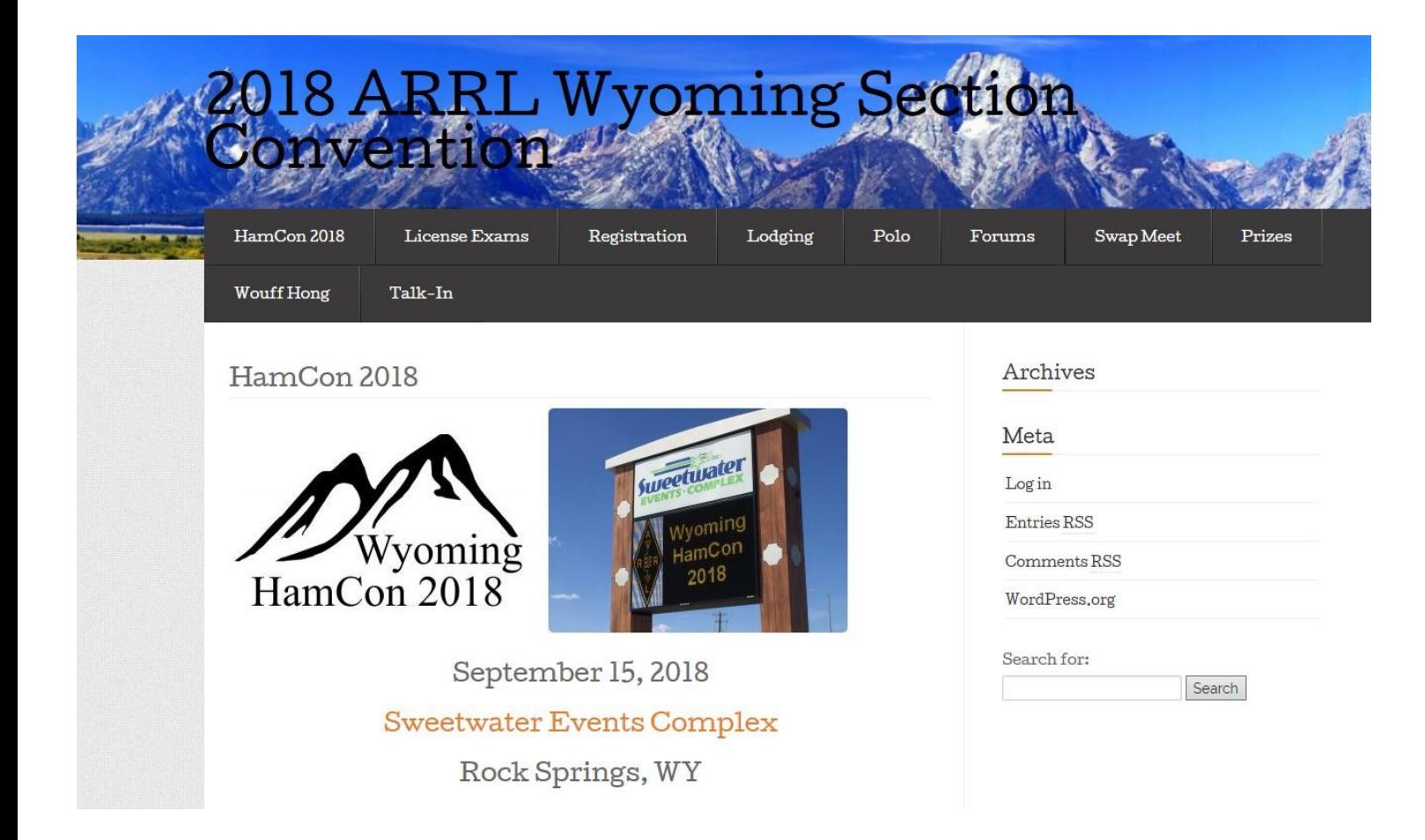

# 15 September 2018

[www.wyominghamcon.org](http://www.wyominghamcon.org)

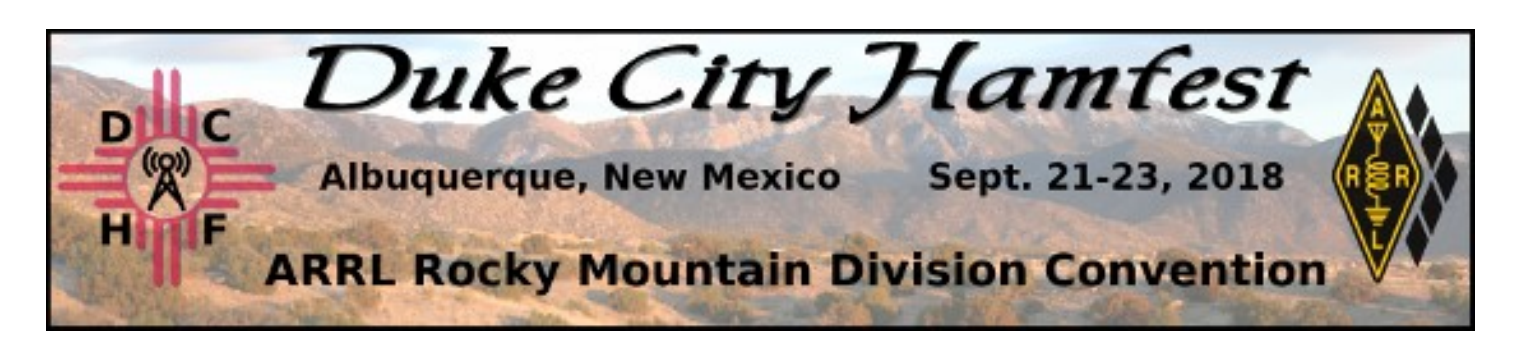

We here at Duke City Hamfest Central invite your club to take advantage of two opportunities for strutting your organization's stuff during this year's Albuquerque Duke City Hamfest/ARRL Rocky Mountain Division Convention, Sept. 21-23.

The venue: convention facilities at the Isleta Resort and Casino, conveniently located just off of I-25, south of Albuquerque's airport. The opportunities include:

**Staffing a club table in the Grand Foyer.** We will have approximately 14 tables set up in the Grand Foyer for clubs that would like to share their activities and experiences with a division-wide gathering. These tables are available at no charge. To ensure that as many clubs as possible get a chance to take part, we're "hot bunking" tables in shifts, with a four-hour minimum, one table per club. A four-hour shift may work better for smaller clubs; longer shifts boost your visibility. The tables are available on a first-come, first served basis. And they are filling up. Current registrants include the *ARRL*, *Quarter Century Wireless Association*, *Straight Key Century Club*, *Whiskey SOTA*, as well as New Mexico clubs such as the *High Desert Amateur Radio Club* and the *Valencia County Amateur Radio Association*. For club-table rules and to register for a table, visit the Clubs page on the convention website at [https://www.dukecityhamfest.org/clubs.](https://dukecithyhamfest.us12.list-manage.com/track/click?u=a2d53e54270a0210c538b839f&id=5798e63c26&e=feda4f61a3)

**Co-sponsoring the convention's free Friday night mixer.** For a \$50 donation, we would welcome a slide presentation highlighting your club's activities. The presentation will be displayed during the mixer, in a continuous loop that includes presentations from other donors. The slides will be displayed on a large screen available in the room where the mixer is being held. The mixer is free to all registrants. Our guest speaker at the event will be Mike Corey, KI1U, the American Radio Relay League's emergency-preparedness manager.

Your club's presentation should use no more than 10 slides – photos, graphics, and/or text only. If you would like to take advantage of this club-promoting opportunity, mail a \$50 check, payable to New Mexico Hamvention, Inc.. The address: New Mexico Hamvention Inc., P.O. Box 30394, Albuquerque, NM, 87190-0394. Send your slides to [registrar@dukecityhamfest.org.](mailto:registrar@dukecityhamfest.org) Please submit your check and slides by Aug. 1, 2018.

Finally, we have a two-page flier we've produced for promoting the convention. It's meant to be a trifold, but it also works as one page, two sides. We'd be grateful if you could make the fliers available at your meetings and events! You can download the 4 mb PDF [here.](https://dukecithyhamfest.us12.list-manage.com/track/click?u=a2d53e54270a0210c538b839f&id=d66daf05df&e=feda4f61a3) The flier prints just fine in black and white, so don't worry if your color cartridges are low.

We look forward to seeing what your club has to share with the division's amateur-radio community, either in the Grand Foyer or as a mixer co-sponsor, or both!

73, The Duke City Hamfest Board of Directors

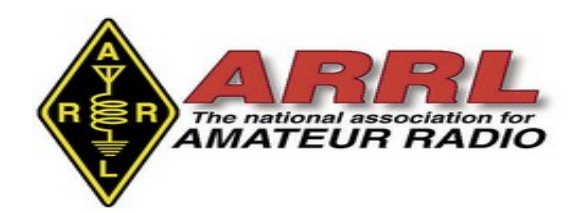

# **RadioShack "Express Stores" to Open in HobbyTown USA Locations**

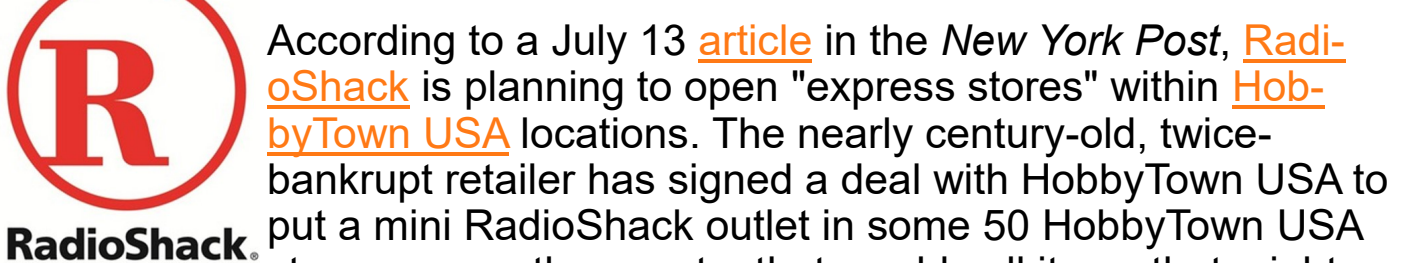

stores across the country that would sell items that might appeal to radio amateurs and experimenters. Those locations will be identified with RadioShack signage. HobbyTown markets remote-controlled cars and boats as well as drones and other hobby-related merchandise.

RadioShack shuttered all of its company-owned retail outlets. Its last unsuccessful effort to bail itself out of debt involved a deal with cellular provider Sprint. HobbyTown USA has 140 retail outlets, and, according to the *Post* article, RadioShack eventually could carve out a presence -- on the order of 500 square feet -- in all of them. Stores in HobbyTown USA's headquarters town of Lincoln, Nebraska, as well as in Parker, Colorado, and Mooresville, North Carolina, will be among the first to host RadioShack express concessions.

"HobbyTown is purchasing the RadioShack merchandise and offering it to its hobbyist customers who need the tools, wires, and other accessories that RadioShack makes," the *Post* article said.

The article quoted Steve Moroneso, chief executive of General Wireless Operations Inc. -- an affiliate of hedge fund Standard General, which acquired RadioShack in 2015 -- as saying that RadioShack's strategy now is not to own brick-and-mortar stores. RadioShack came out of bankruptcy in January with 400 dealers, an online retail presence, and a distribution center. General Wireless acquired the 1,743 retail outlets that survived RadioShack's 2015 bankruptcy.

Moroneso also told the *Post* that there is "plenty of interest from dealers who want to open a full-line Radio Shack."

# **FEATURE ARTICLE**

## **by Kent Gardner WA7AHY**

# **A RARE FIND**

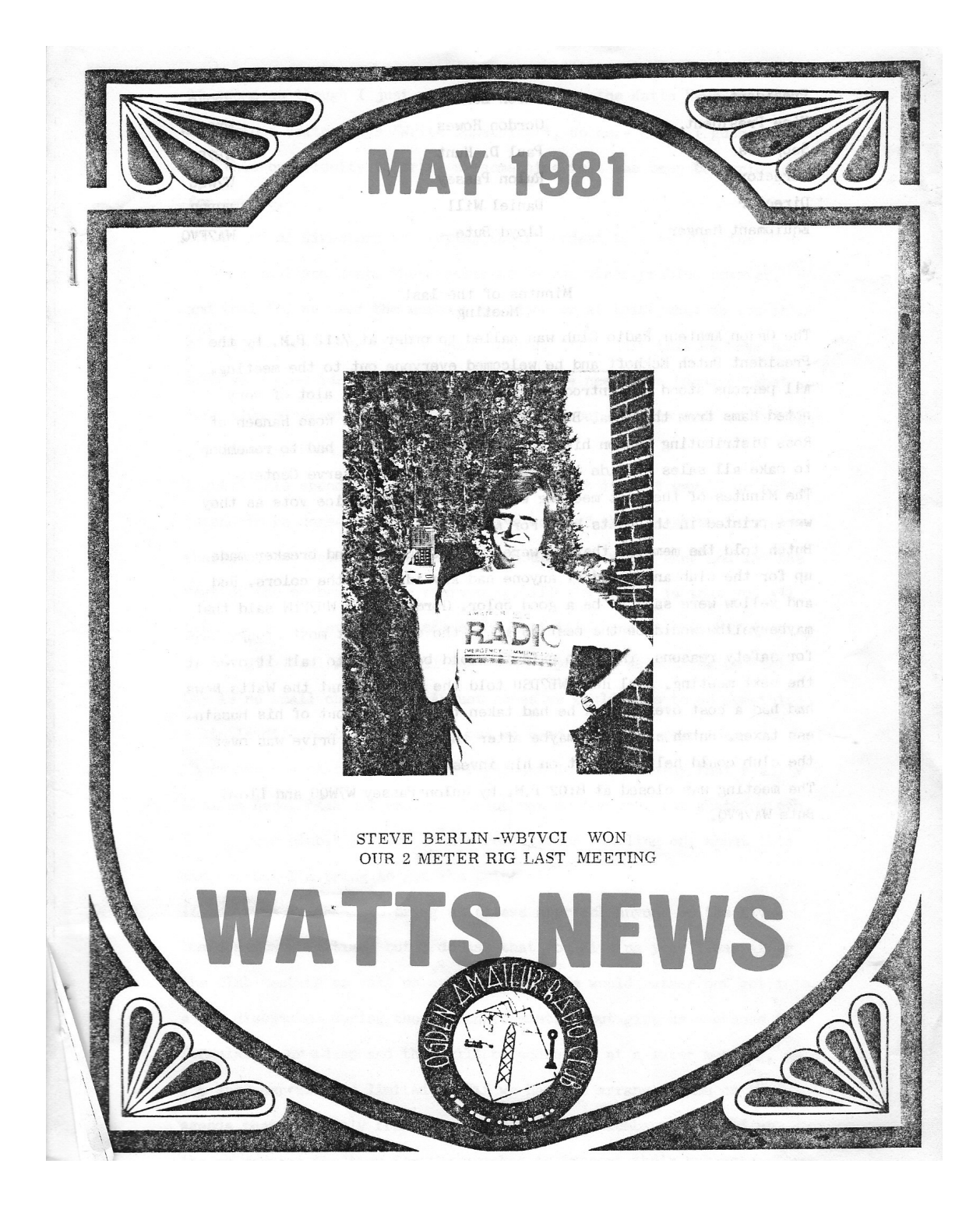

Thanks to current club member Bill Daylong, KE7HPQ, who came across this valuable piece of club history. As club historian, I checked my history binders and found no newsletters or other information regarding the club for 1980. I have some field day pictures from 1977 and the May 1987 Watts Newsletter, but nothing in between. Wow, what a find!

Notice the backside of the newsletter. Bill Daylong was a member of the club before he became a ham operator. He is now a General Class Licensee. Bill gave the newsletter to Stan Sjol, W0KP, who brought it to our attention. Val Campbell, K7HCP has already scanned it onto the club website. To access the full 15 page double-sided copy to Ogdenarc.com…Click on the Watts News/Newsletter button toward the right then click on Archive, then May 1981. It has some very interesting reading. Check it out.

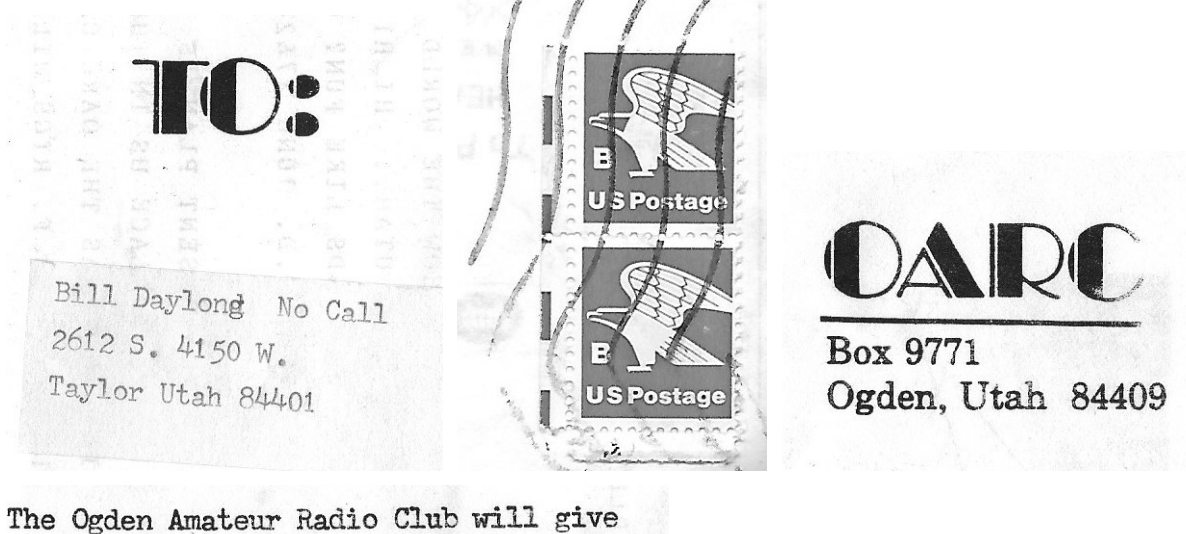

away a 5/8 wave 2 Meter mobile antenna at the May 20th meeting. Raffel tickets are on sale a 6:30 for \$1.00 each. Each Club member gets a free chance.

I will endeavor the pick out some things from the newsletter that may wet your appetite for a little history. Notice above that Bill lived in Taylor, Utah (wherever that is) and that the stamps were the "B" variety. The following information is from the American Philatelic Society referenced under Non-Denominated United States Postage Stamps.

#### **15¢ "A" Eagle**

#### **Scott 1735–36 • 1978**

When the postage rates increased in 1978 from 13¢ to 15¢, the first stamp with the denomination indicated by a letter was put into use. The stamps were prepared in case of a shortage of stamps in the uncertain new denomination. They were sold for 15¢ for domestic use only.

**18¢ "B" Eagle**

#### **Scott 1818–20 • 1981**

In 1981 the Postal Rate Commission proposed an

increase in postage rates. This proposal was accepted "under protest" by the Postal Service. Subsequently, the USPS released the "B" stamp until sufficient quantities of the 18¢ stamp could be printed. The "B" stamp is identical to the "A" stamp except the color and the letter designation.

The club address has changed to PO Box 3353, but the zip code is the same. The teaser about the two-meter whip antenna door prize appeared to be an attempt to increase club attendance. All club members received one ticket at no cost, but other tickets for the raffle could be purchased for \$1.00.

A financial statement is excerpted here.

The checking account has alot of money in it from this time last year the new balance is \$438.29 and I do not fore see any service charges to be for the rest of the year. The banking account stands at \$235.67 the same as last month.

I have been keeping track of what ads we have run in the Watts News and felt insted of billing everyone each month I would bill them every 6 months, becouse we are doing so well.

The club's current financial status is:

#### **Treasurer Report 2nd Quarter 2018**

Cash \$436.28 Checking \$3,910.18 General Fund Balance \$3,517.65 Repeater Fund Balance \$86.57 VEC Fund Balance \$742.24 Total \$4,346.46

This report includes all known Field Day expenses, but, does not include at least one packet of VE funds that Rick has. /s/Jerry Cottrell, Treasurer

Members listed in the 1981 newsletter totaled 49. Our current list includes 79 licensed members with 11 non-licensed family members for a total of 91. I personally only recognized the names of three (Bill Daylong, Stan Sjol and Jim Southwick. Membership fee was \$7.50 which included a free steak or \$3.50 for the Watts News.

There is a nice Member Profile for Robert J. Miles, N7LL.

Ross Distributing of Preston, Idaho had ads for a new Kenwood TS-530 HF rig and also Twometer TR-7850. You had to call for quotes.

The Utah VHF Society posted a letter telling of recent business such as new equipment for repeaters.

Butch, KB7XO reviewed his new Icom IC-2A handy-talky. His column was entitled *Ground Wave*.

Field Day was to be on Mt. McKinnon in Ogden canyon. They operated 1A using a Kenwood TS520 transceiver and a Heathkit SB-104. I guess one was a backup.

If anyone knows the whereabouts of any old club newsletters, please let me know so I can get copies and include them in our history.

# **GUEST ARTICLE**

#### **by Dan KB6NU**

# **Get your free copy of** *A Field Guide to Simple HF Dipoles*

by Dan Romanchik, KB6NU

A link to *A Field Guide to Sim*p*le HF Dipoles* (http://www.dtic.mil/dtic/tr/fulltext/u2/684938.pdf) was posted to reddit recently, and I liked this document so much that I thought I would share it with you. It was originally written for the military, but is now available for free from the Defense Technical Information Center.

The preface to this document reads:

"Under project Agile, Stanford Research Institute has supplied several teams to assist operating personnel in improving the performance of field radio networks. In this work, it has been observed that U.S. military and civilian antenna manuals often contain misleading information regarding the operation of field antennas and tend to be overly complex. Consequently, this guide has been prepared to assist in training personnel concerned with the construction of simple HF antennas in the field."

I must say that *A Field Guide to Simple HF Dipoles* does this very well. It not only explains how dipole antennas work, it also does a very good job of describing the basics of radio waves and propagation. And it does this without getting overly technical.

For example, below is Figure 10. It's used to describe current flow in a dipole antenna.

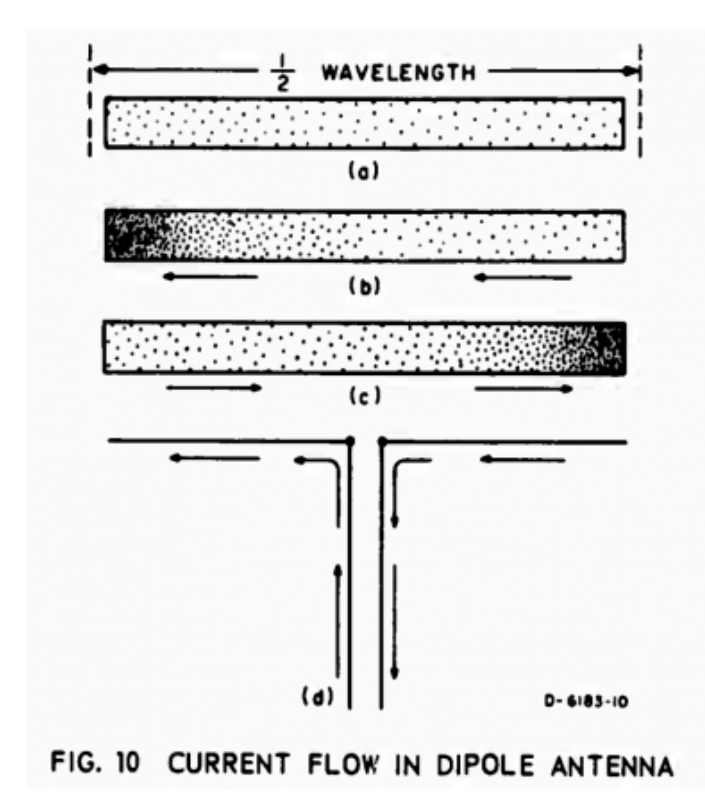

The *Field Guide* reads:

"Electric current in a conductor consists of the flow of small particles called electrons. Figure 10 (a) represents a dipole with electrons in it. When the transmitter is turned off, the electrons distribute themselves evenly throughout the dipole, as shown. All electrons repel each other and try to get as far from each other as possible; that is how they achieve the uniform distribution show in Figure 10(a). When the transmitter is turned on, the electrons flow back and forth from end to end as shown in Figures 10(b) and 10(c). First the electrons flow to the left and crowded at one end as shown in Figure 10(b). Second, since the electrons repel each other, the push off to the right and get crowded together at the other end, as in Figure 10(c)."

It then uses this description to talk about voltage and current distribution along a dipole antenna:

"The difference between voltage (volts) and current (amperes) in a dipole is also illustrated by Figs. 10(b) and 10(c). You can see that the maximum flow of current is going to be in the middle of the dipole. An observer at the center of the dipole would see the electrons rush past, first one way and then the other. The center is the maximum current point. Very little current flows near the end of the dipole; in fact, at the extreme ends there is no current at all for there is no place for it to go. However, at the ends of the dipole, there is a great change of voltage; when the electrons are densely packed, this represents a negative voltages, and when there is a scarcity of electrons, it represents a positive voltage. Thus you can see that the voltage at each end swings alternately positive and and negative. An end of the dipole is a maximum voltage point."

A Field Guide to Simple HF Dipoles is packed with all kinds of goodies like this. Download it (http:// www.dtic.mil/dtic/tr/fulltext/u2/684938.pdf) right now.

---------------------------------

When he's not building dipoles or teaching ham radio classes, Dan blogs about amateur radio, writes exam study guides ([www.kb6nu.com/study](http://www.kb6nu.com/study-guides)-guides), and operates CW on the HF bands. Look for him on 30m, 40m, and 80m. You can email him about your experiences with simple HF dipoles at cwgeek@kb6nu.com.

# **CLUB REPEATER NEWS**

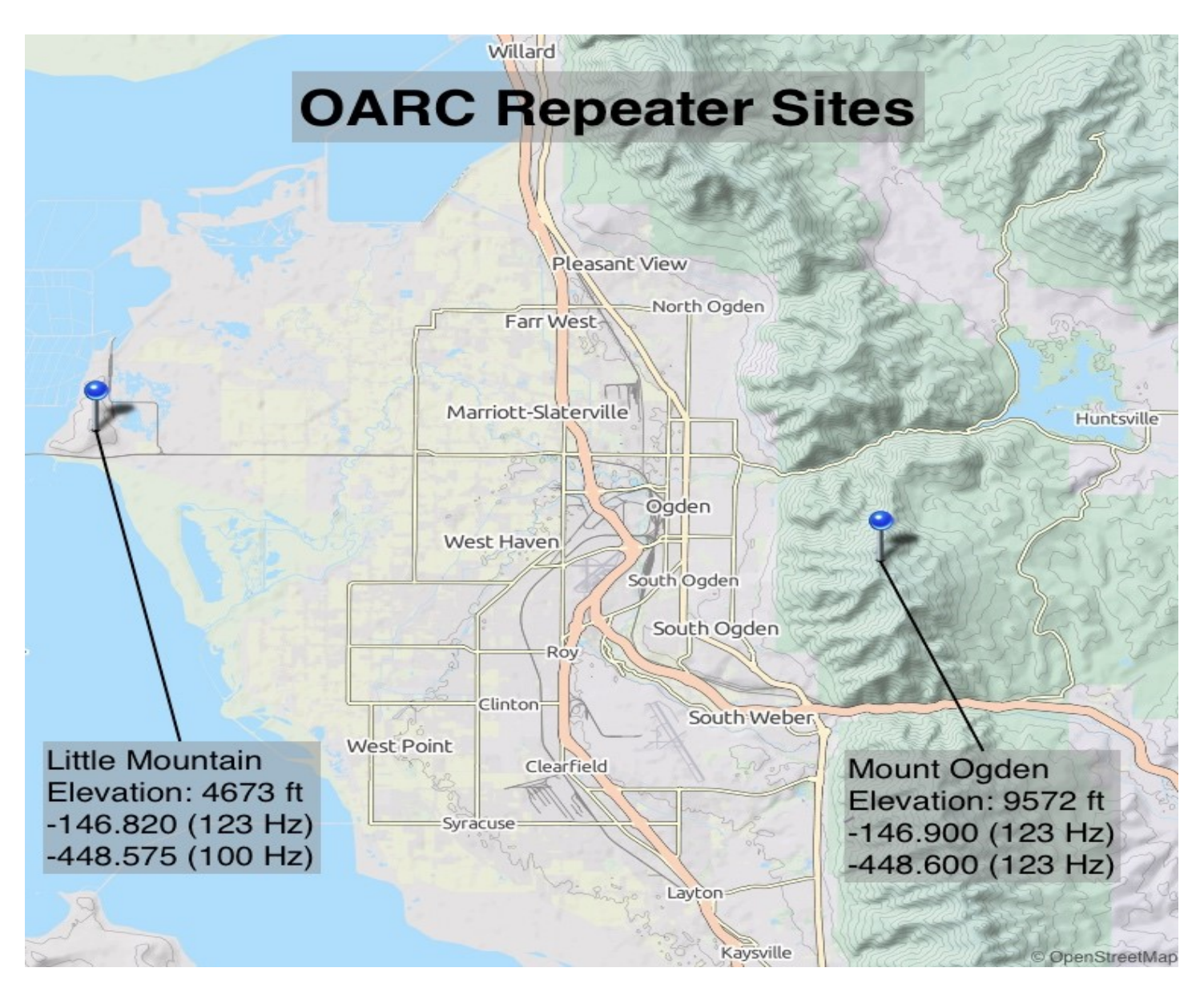

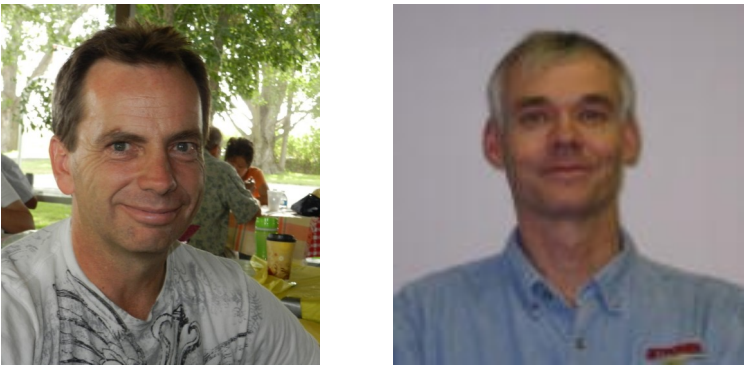

Scott Willis KD7EKO Mike Fullmer KZ7O

**Scott Willis KD7EKO and Mike Fullmer KZ7O are the OARC repeater engineers that keep our club repeaters at Mt Ogden and Little Mountain operational.**

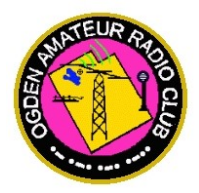

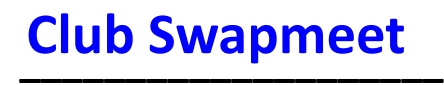

**\_\_\_\_\_\_\_\_\_\_\_\_\_\_\_\_\_\_\_\_**

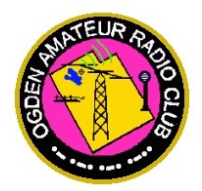

## **"SALE" or "WANTED" ITEMS NEEDED**

OARC's O-bay (On-Line Swap-Meet) items needed for the web site...

Visit OgdenARC.org then click O-[Bay Swap](../swap.html)

# **FEATURED ITEMS**

\_\_\_\_\_\_\_\_\_\_\_\_\_\_\_\_\_\_\_\_\_\_\_\_\_\_\_\_\_\_\_\_\_\_\_\_\_\_\_\_

# **SWAP ITEM # 185**

**FOR SALE:**

# **Estate Ham Radio Equipment (recent sk)**

 **[View Itemized List !](../swap/estate%20ham%20radio%20equipment%20for%20sale.pdf)**

# **PRICE: per each item as listed (only 1 item remains)**

**CONTACT: Dave Sanders (K7RGY) at (801) 745-5809**

**NOTICE FREE on-line, local swap - help spread the word** <http://www.pocatelloarc.org/swap/>

\_\_\_\_\_\_\_\_\_\_\_\_\_\_\_\_\_\_\_\_\_\_\_\_\_\_\_\_\_\_\_\_\_\_\_\_\_\_\_\_

# **OARC YAHOO GROUP**

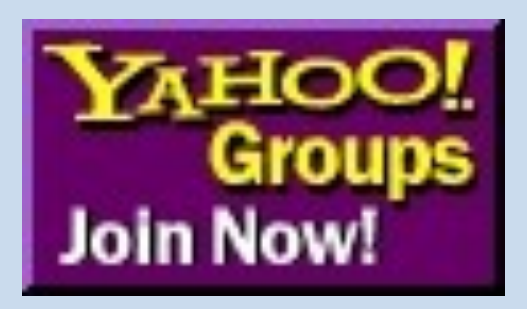

# **Did you know that OARC has a Yahoo Group?**

**We occasionally communicate with our OARC members via the Yahoo Group. Receive notices regarding upcoming club meetings and future e-newsletter release notices and much more like CHAT items of interest.** 

**You can also send/receive notices to/from other group members yourself.**

**It's easy to sign up…** 

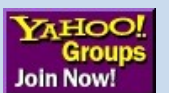

Just click on the **Lon Now!** icon at the top of the club website home page and **then follow the Yahoo Group instructions to create yourself a user ID and password.**

# **OARC You Tube Channel**

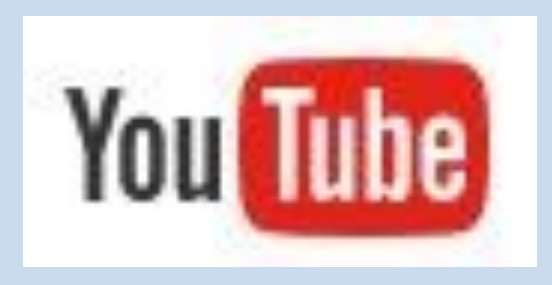

# **Did you know that OARC has a You Tube Channel ?**

**A lot of our meeting presentations are recorded and posted to our OARC You Tube channel for you to view at a later date.** 

**It's easy to view missed meetings…** 

**Just click on the icon on the right hand panel of the club website home page to view recorded meetings preserved for your viewing pleasure.**

# **Club Badges**

OARC Club badges are available for all licensed club members.

The cost is \$10.00 each. The badge comes with a "MAGNETIC" clip. Badge includes your Call Sign in large letters and your First Name in a somewhat smaller font in white lettering on a pitch black background with the club logo. See example below.

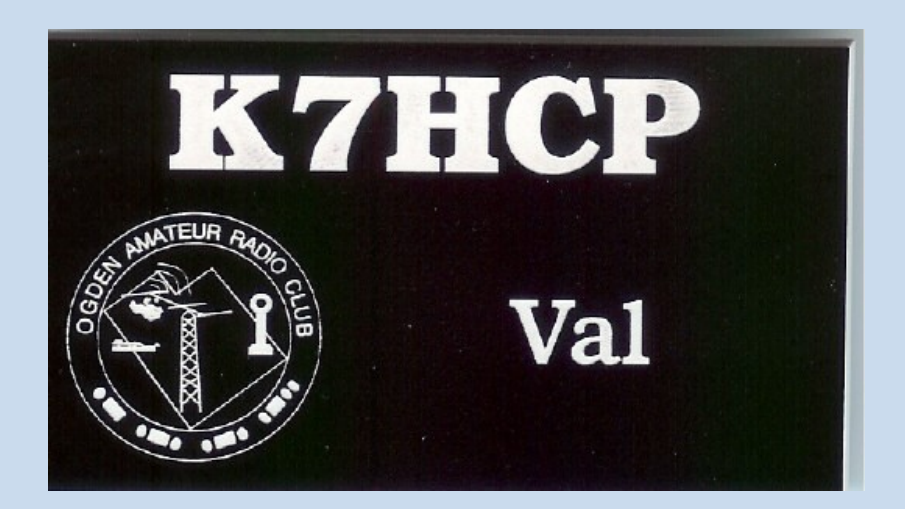

Place your order along with \$10.00 in advance for each badge ordered and specify Call Sign and First Name. Contact webmaster or any club officer via email or contact the club treasurer at the next club meeting.

For additional information see club website left side menu and click "Join" to fill out a club application form to order a club badge.

# **OARC MEMBERSHIP DRIVE**

#### **SUPPORT YOUR RADIO CLUB**

**Don't forget to signup/renew your OARC membership now (\$15) which runs August to August. Consider signing up your spouse as well.** 

**Ham + Spouse = \$15 + \$10 = \$25**

## **THANK YOU FOR YOUR SUPPORT**

# **Join OARC**

#### **Renew your membership now!**

Membership in the Ogden Amateur Radio Club is open to anyone interested in Amateur Radio. You do not need an amateur license to join us. You do not need to join the club to participate with us. Dues are used to operate the club, field day activities, and repeater equipment maintenance.

Joining is easy. Come to a club meeting or fill out an application form from the club website (click "Join" from the left side main menu). Instructions for mailing on the form.

**DUES:** Dues are \$15.00 per person and runs August - August. (Ham + spouse = \$25.) More than one ham in the family? Consider the OARC Family plan for \$25.

**NOTE: New Hams >>>** Membership in OARC is complimentary for remainder of 1st year licensed.

# **ANNOUNCEMENTS**

**Next Club Meeting:**

**3 rd Saturday of each Month**

The Ogden Amateur Radio Club meetings are usually held on the **3 rd Saturday** of each month.

**Meeting/Activity:** 

**See notices above**

#### **Talk-in: -146.82 (pl 123.0)**

#### Check OARC web site for details

**[www.ogdenarc.org](http://www.ogdenarc.org/)**

Please invite a friend to join you. You do not have to be a member of the club to participate in our club meetings or activities. We invite all to join us.

If anyone is interested in doing a presentation on something or just have something unique to show at the meetings. - Please get a hold of any of the officers and let us know.

**Next Weber Co VE Test Session: 1st Wednesday Feb, Jun & Oct**

Exam sessions are held in Ogden every few months, *usually* the first Wednesday in February, June, and October.

**Time: 06:00 PM** *Walk-ins allowed*

**Location: Permanent location**

**Weber County Sheriff Office Training Room 712 W 12th Street Ogden Utah**

**Contact: VE Liaison:**

**Rick Morrison W7RIK** (Liaison) **[morrisonri@msn.com](mailto:morrisonri@msn.com)** (801-791-9364)

**Jason Miles KE7IET** (IT)

#### **Cost**: **\$ 14.00**

Two forms of **ID**, one of which must be a **picture ID**.

For "Upgrades" bring current **license** and a **copy** of current license, and any **CSCE**'s

Most **calculators** allowed. Calculator memories must be cleared before use.

# **Club Web Site**

Be sure to visit our club web site.

#### **[www.OgdenARC.org](http://www.ogdenarc.org/)**

Club membership is open to anyone interested in Amateur Radio. You do not need an amateur license to join us. Dues are used to operate the club, field day activities, and repeater equipment maintenance.

# **Club Call Sign**

Listen to the club repeaters for this very familiar CW ID. You do know Morse Code don't you?

#### **W7SU**

ARRL Field Day is held on the last full weekend of June every year.

Location may vary each year so watch this notice for details as time draws near.

See you there.

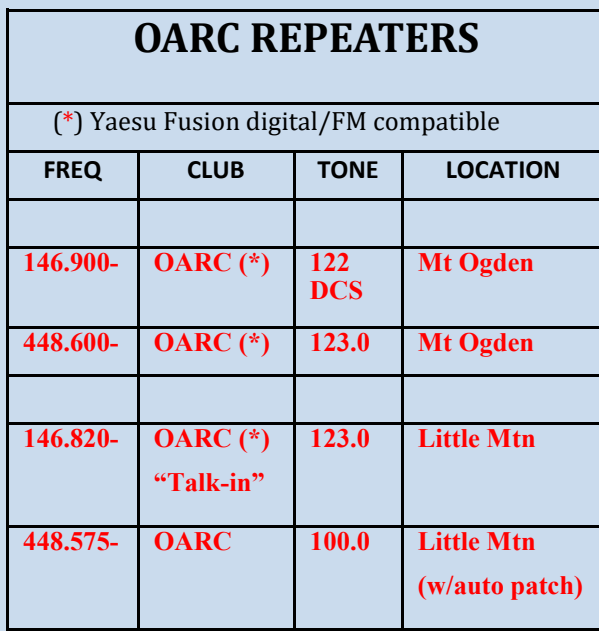

#### **OTHER AREA REPEATERS**

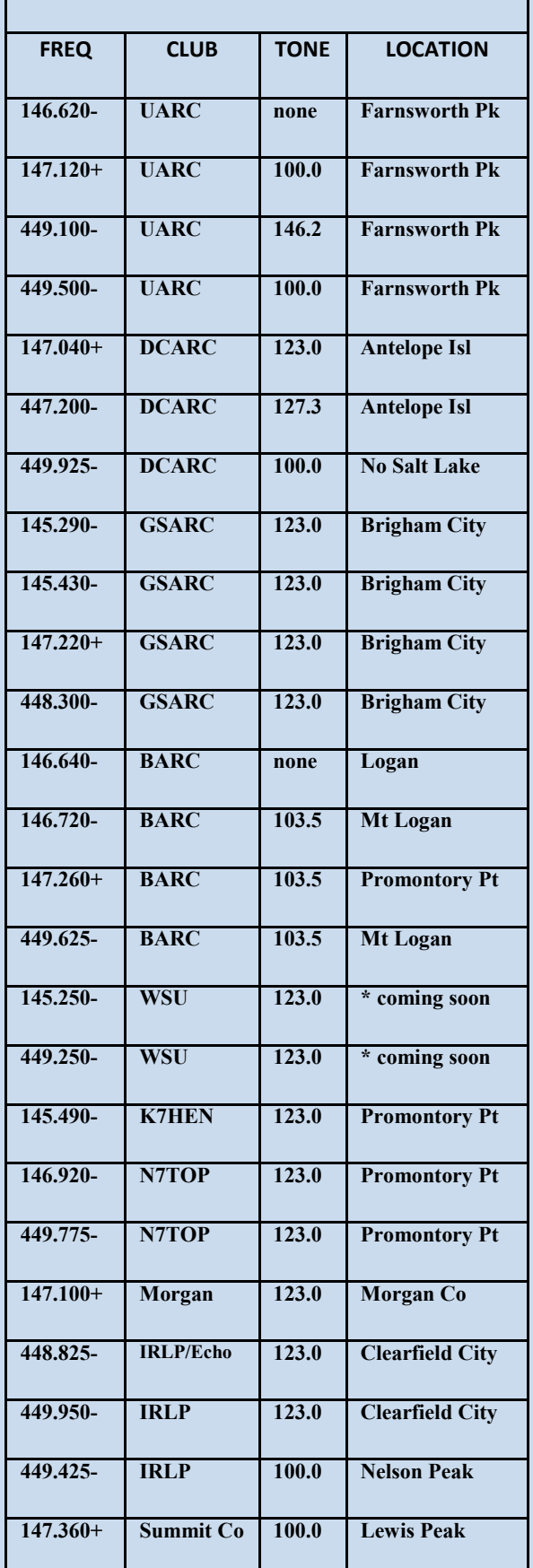

## **AREA CLUB MEETINGS & WEB SITES**

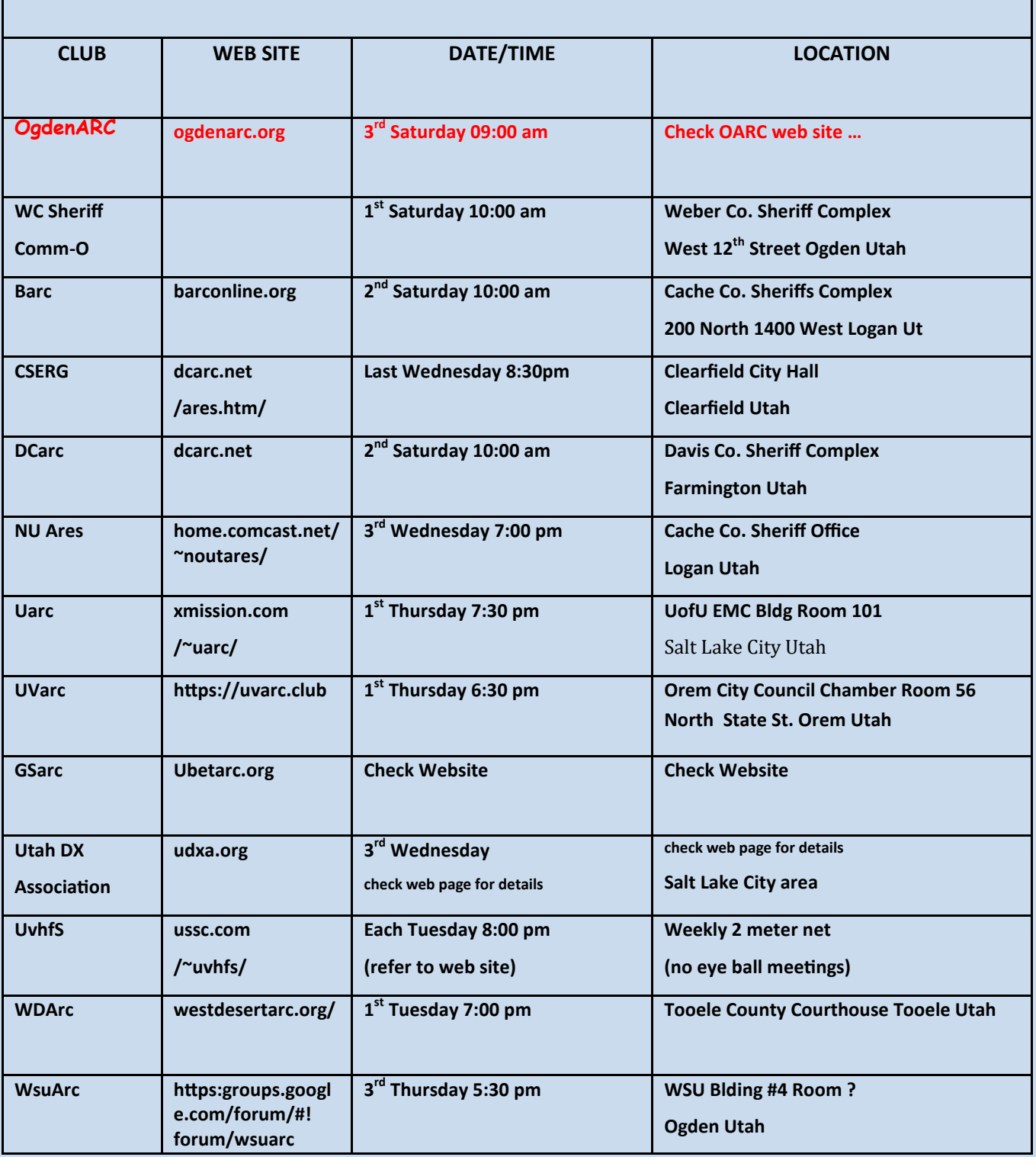

## **LOCAL AREA NETS**

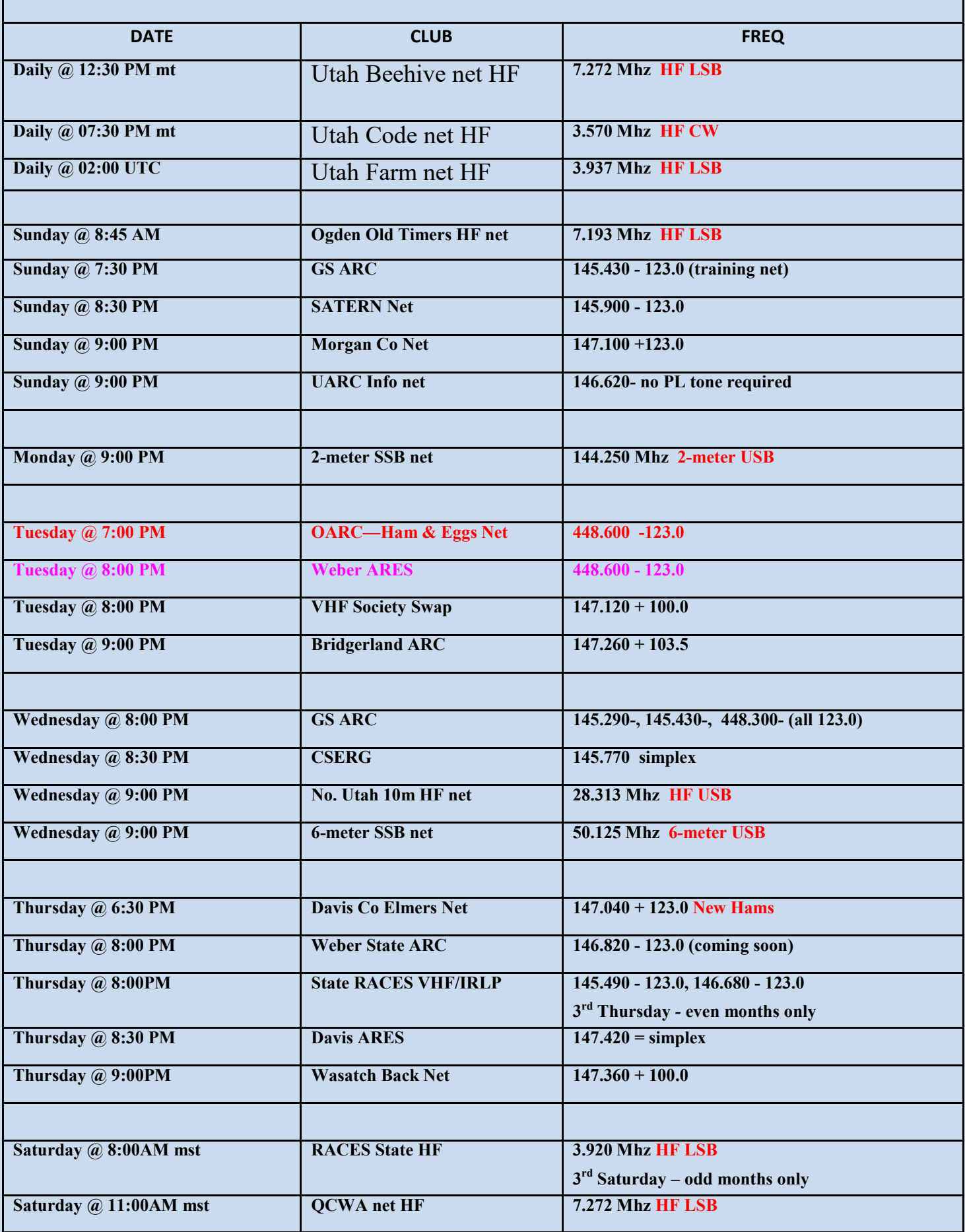

**President: Jason Miles KE7IET**

**Vice Pres: Mike Taylor KE7NQH**

**Secretary: Ceva Cottrell W7CVA** 

**Treasurer: Jerry Cottrell KG7IGW**

**Program Director:** 

**Gil Leonard NG7IL**

**Activity Director: Dave Mamanakis KD7GR**

*"WATTS NEWS" e-Magazine*

**NL Editor: Val Campbell K7HCP**

*"OARC" web site*

**Webmaster: Val Campbell K7HCP**

**VE Liaison: Richard Morrison W7RIK Jason Miles KE7IET (IT)**

**Repeater Engineers: Mike Fullmer KZ7O Scott Willis KD7EKO**

**Photographer: Ceva Cottrell W7CVA** 

**QSL Manager: Ceva Cottrell KE7IEV** 

**Historian/Librarian: Kent Gardner WA7AHY**

**Equipment Manager: Val Campbell K7HCP** 

**Club Call Sign Trustee: Larry Griffin AD7GL** 

**Advisors: Stan Sjol W0KP** 

**Mike Fullmer KZ7O Kent Gardner WA7AHY Kim Owen KO7U**

**Larry Griffin AD7GL**

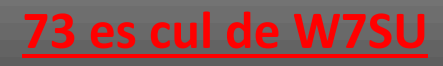

[www.OgdenArc.org](http://www.ogdenarc.org/)